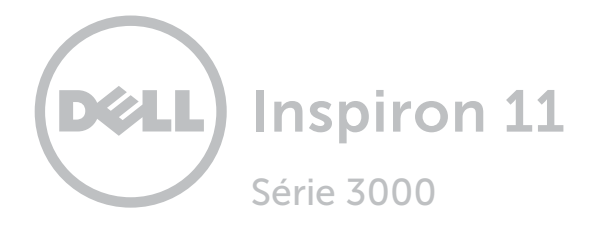

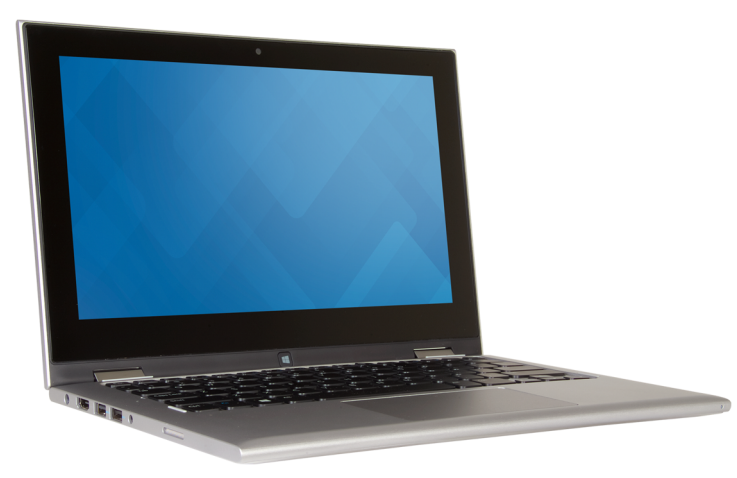

[Vues](#page-1-0)

[Spécifications](#page-7-0)

**Copyright © 2015 Dell Inc. Tous droits réservés.** Le présent produit est protégé par les législations américaine<br>et internationale sur le droit d'auteur et la propriété intellectuelle. Dell et le logo Dell sont des marque commerciales de Dell Inc. aux États-Unis et/ou dans d'autres pays. Toutes les marques et les noms mentionnés dans le présent document peuvent être des marques commerciales de leur propriétaire respectif.

2015-07 Rév. A00 Modèle réglementaire : P20T | Type : P20T004 Modèle de l'ordinateur : Inspiron 11-3158

<span id="page-1-0"></span>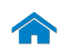

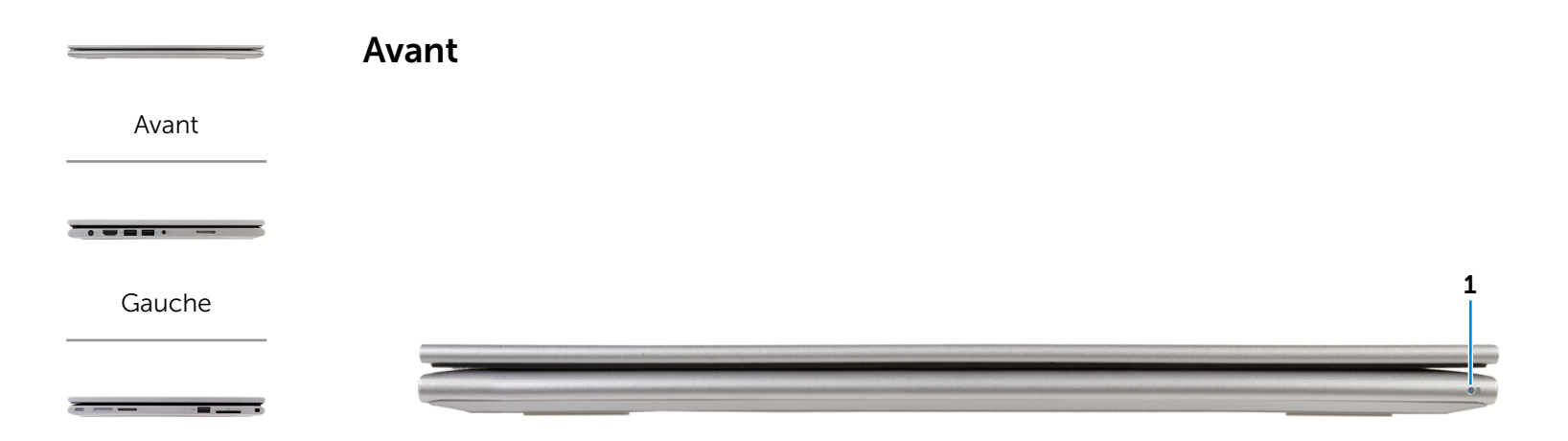

[Droite](#page-3-0)

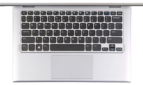

[Base](#page-4-0)

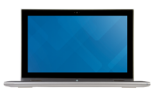

[Écran](#page-5-0)

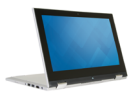

[Modes](#page-6-0)

### 1 Voyant d'état de l'alimentation ou de la batterie

Indique l'état de l'alimentation et de la batterie de l'ordinateur.

Blanc fixe : l'adaptateur d'alimentation est branché à l'ordinateur, et la batterie est en cours de charge.

Voyant jaune continu : le niveau de charge de la batterie est faible ou critique.

Éteint : l'adaptateur secteur est branché à l'ordinateur et la batterie est entièrement chargée ou l'adaptateur secteur n'est pas branché à l'ordinateur.

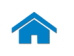

[Avant](#page-1-0)

[Gauche](#page-2-0)

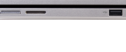

[Droite](#page-3-0)

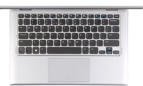

[Base](#page-4-0)

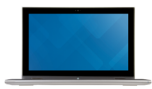

[Écran](#page-5-0)

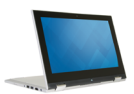

[Modes](#page-6-0)

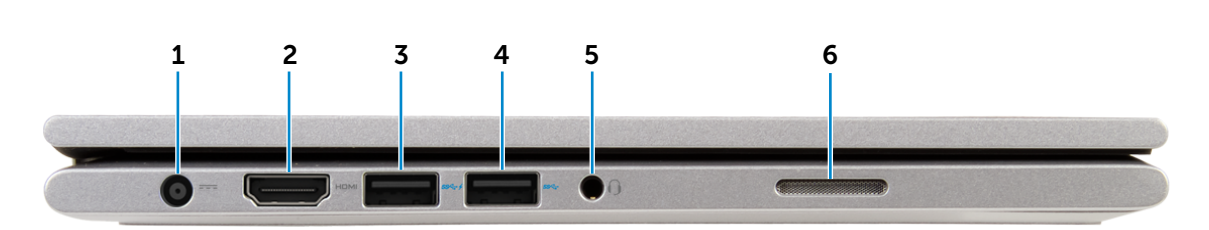

#### 1 Port de l'adaptateur d'alimentation

Permet de brancher un adaptateur d'alimentation pour alimenter l'ordinateur en courant électrique et recharger la batterie.

#### 2 Port HDMI

<span id="page-2-0"></span>Gauche

Permet de connecter un téléviseur ou tout autre périphérique d'entrée HDMI compatible. Fournit des sorties vidéo et audio.

### 3 Port USB 3.0 avec PowerShare

Permet de connecter des périphériques (périphériques de stockage, imprimantes, etc.). Assure des débits de transfert des données pouvant aller jusqu'à 5 Gbits/s.

PowerShare permet de recharger les périphériques USB même lorsque l'ordinateur est éteint.

**REMARQUE :** si votre ordinateur est hors tension ou en veille prolongée, pour recharger vos périphériques, vous devez connecter l'adaptateur d'alimentation à l'aide du port PowerShare. Vous devez activer cette fonctionnalité dans le programme de configuration du BIOS.

**EXAGE :** certains périphériques USB ne se rechargent pas lorsque l'ordinateur est hors tension ou en état de veille. Dans ce cas, allumez l'ordinateur pour recharger le périphérique.

## 4 Port USB 3.0

Permet de connecter des périphériques (périphériques de stockage, imprimantes, etc.). Assure des débits de transfert des données pouvant aller jusqu'à 5 Gbits/s.

### 5 Port pour casque

Permet de connecter des écouteurs, un microphone ou un combiné écouteurs/microphone (casque).

## 6 Haut-parleur gauche

Fournit une sortie audio depuis votre ordinateur.

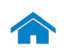

<span id="page-3-0"></span>**Droite** 

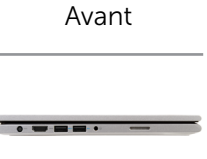

[Gauche](#page-2-0)

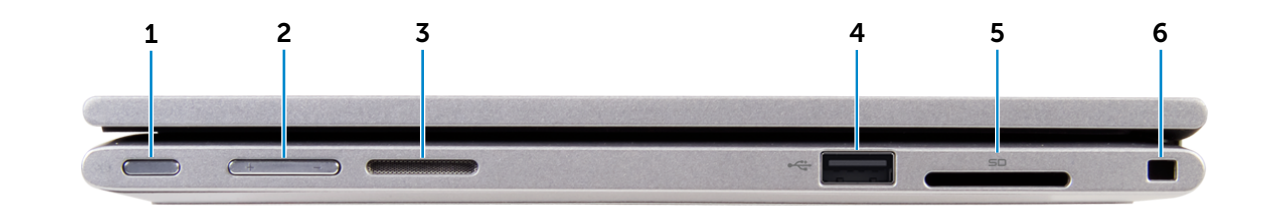

## [Droite](#page-3-0)

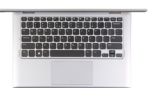

[Base](#page-4-0)

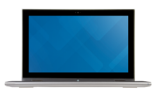

[Écran](#page-5-0)

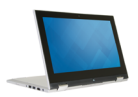

## 1 Bouton d'alimentation

Appuyez pour allumer l'ordinateur s'il est éteint ou en état de veille.

Appuyez pour mettre l'ordinateur en état de veille s'il est allumé.

Appuyez pendant 4 secondes pour forcer l'ordinateur à s'éteindre.

- REMARQUE : il est possible de personnaliser la U fonction du bouton d'alimentation depuis les Options d'alimentation. Pour plus d'informations, consultez la section *Mon Dell et moi* sur www.dell.com/support/manuals.
- 2 Boutons de contrôle du volume (2)

Permettent d'augmenter ou de réduire le volume.

### 3 Haut-parleur droit

Fournit une sortie audio depuis votre ordinateur.

### 4 Port USB 2.0

Permet de connecter des périphériques (périphériques de stockage, imprimantes, etc.). Assure des débits de transfert des données pouvant aller jusqu'à 480 Mbits/s.

#### 5 Lecteur de carte mémoire

Permet de lire et d'écrire des données sur des cartes mémoire.

### 6 Emplacement pour câble de sécurité

Permet de connecter un câble de sécurité Noble pour empêcher les déplacements non autorisés de votre ordinateur.

[Modes](#page-6-0)

<span id="page-4-0"></span>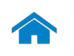

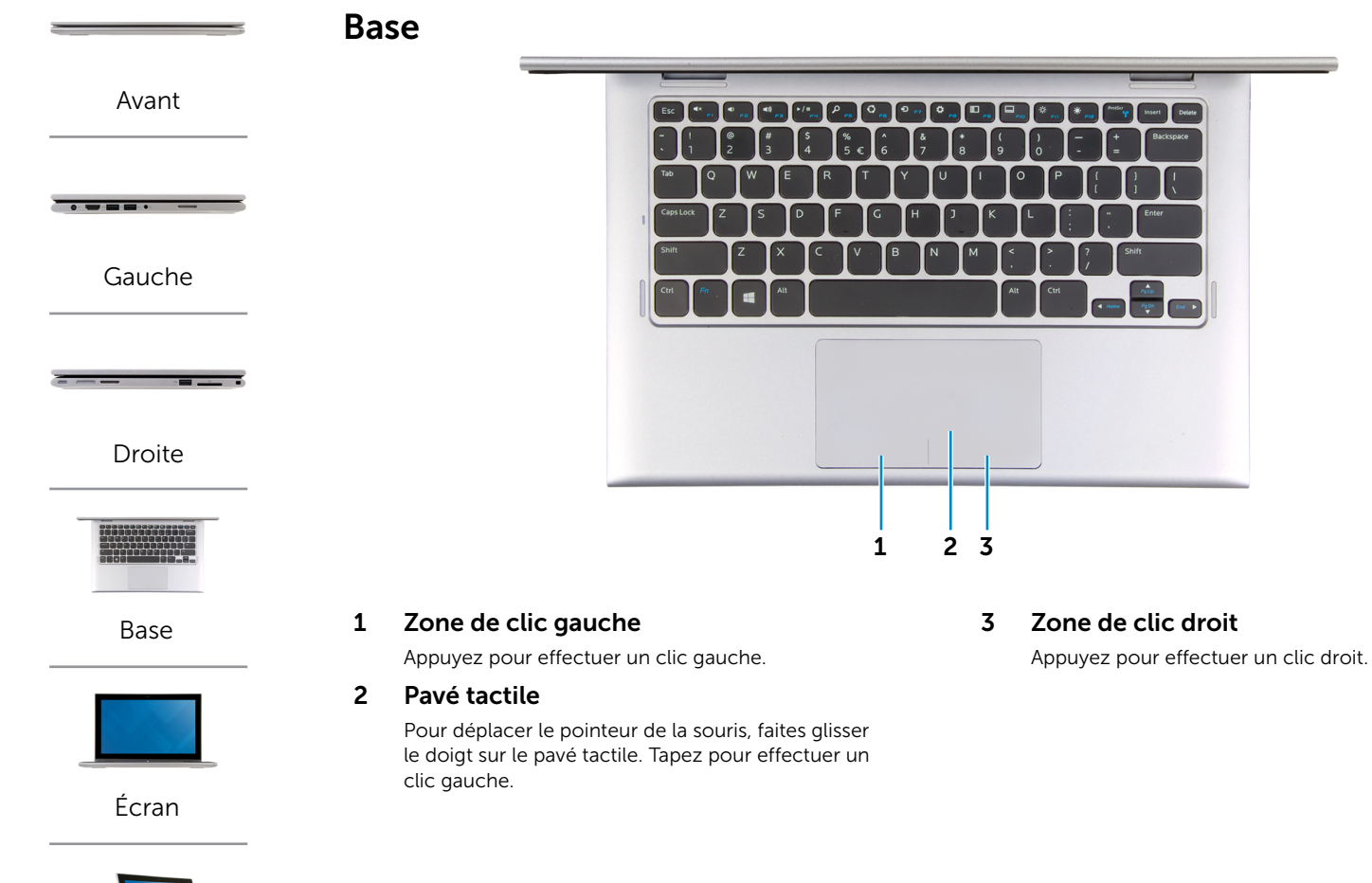

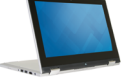

[Modes](#page-6-0)

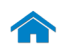

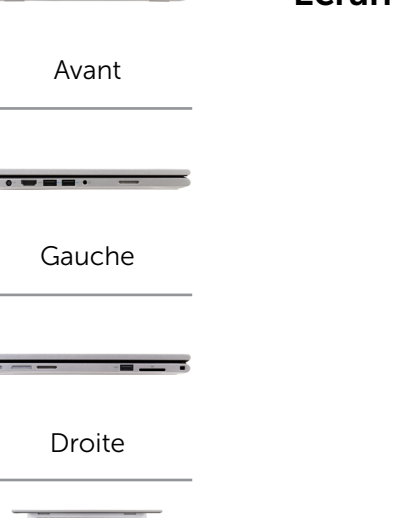

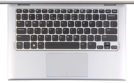

[Base](#page-4-0)

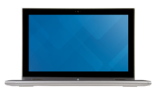

[Écran](#page-5-0)

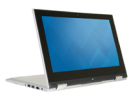

<span id="page-5-0"></span>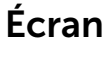

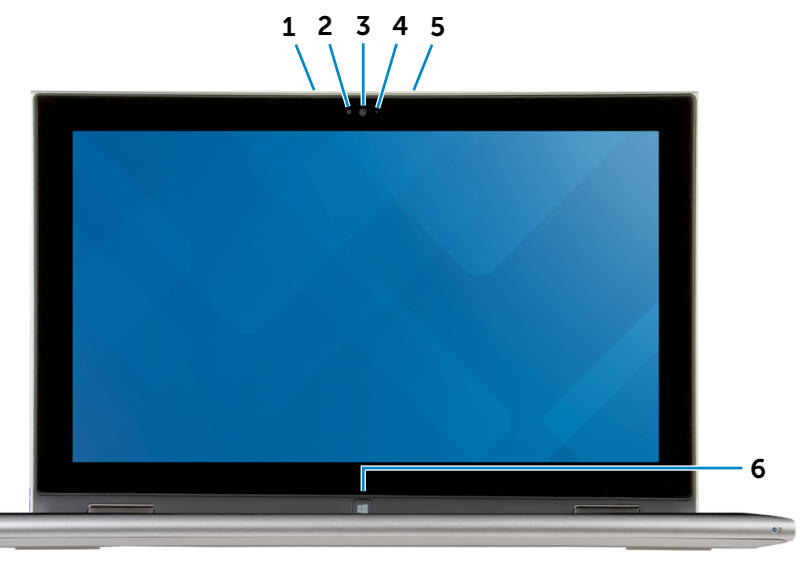

#### 1 Microphone gauche

Permet de capter du son numérique de haute qualité pour effectuer des enregistrements audio, passer des appels vocaux, etc.

#### 2 Capteur de luminosité ambiante

Détecte la lumière ambiante et règle automatiquement la luminosité de l'écran.

## 3 Caméra

Permet d'utiliser la visioconférence, de prendre des photos et d'enregistrer des vidéos.

#### 4 Voyant d'état de la caméra

S'allume lorsque la caméra est activée.

### 5 Microphone droit

Permet de capter du son numérique de haute qualité pour effectuer des enregistrements audio, passer des appels vocaux, etc.

### 6 Bouton Windows

Appuyez sur le bouton pour afficher l'écran d'accueil.

[Modes](#page-6-0)

<span id="page-6-0"></span>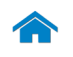

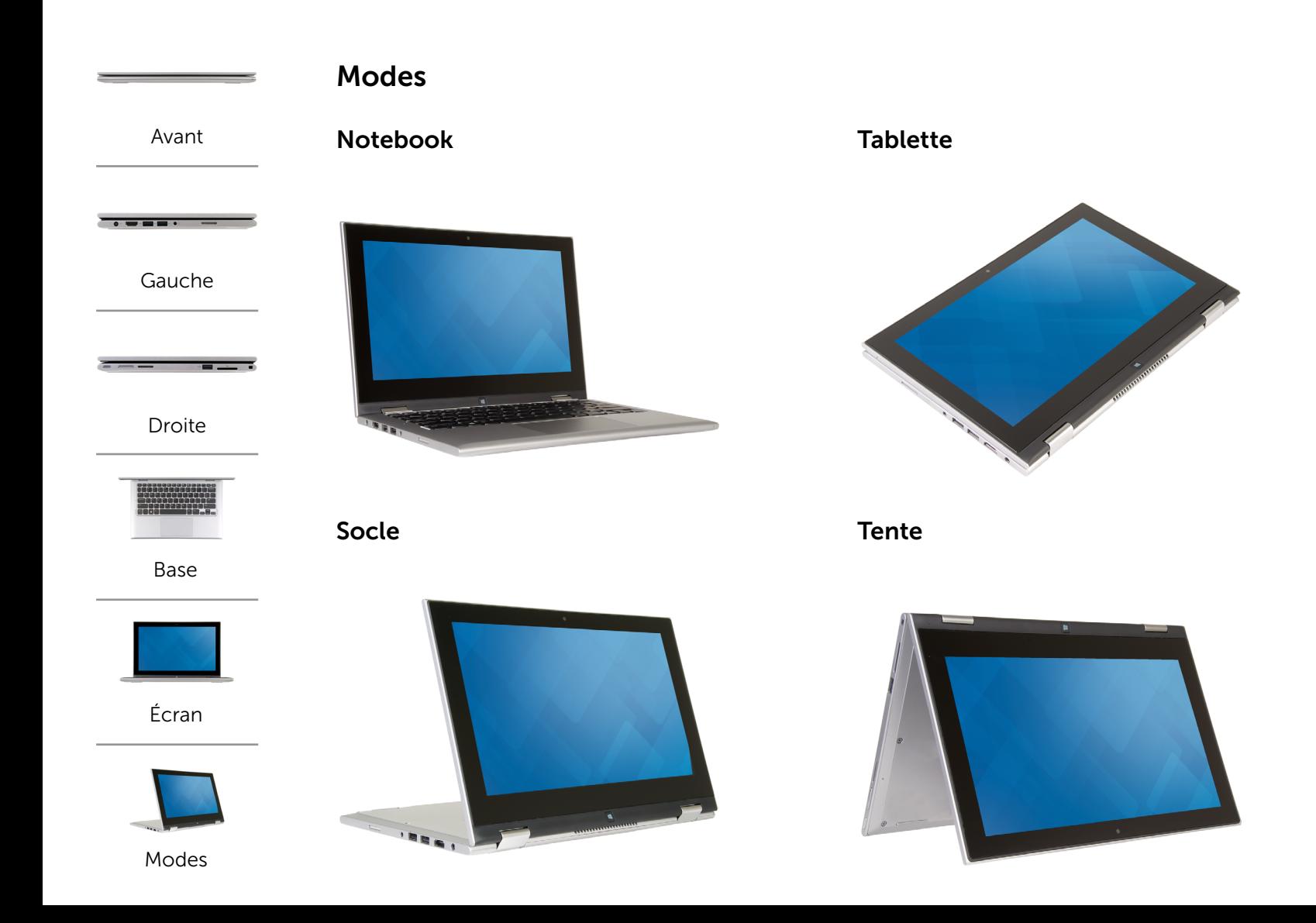

## <span id="page-7-0"></span>Dimensions et poids

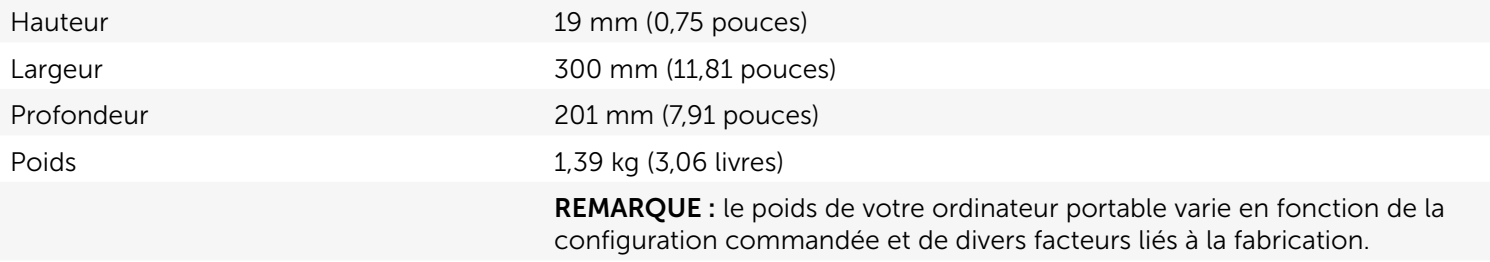

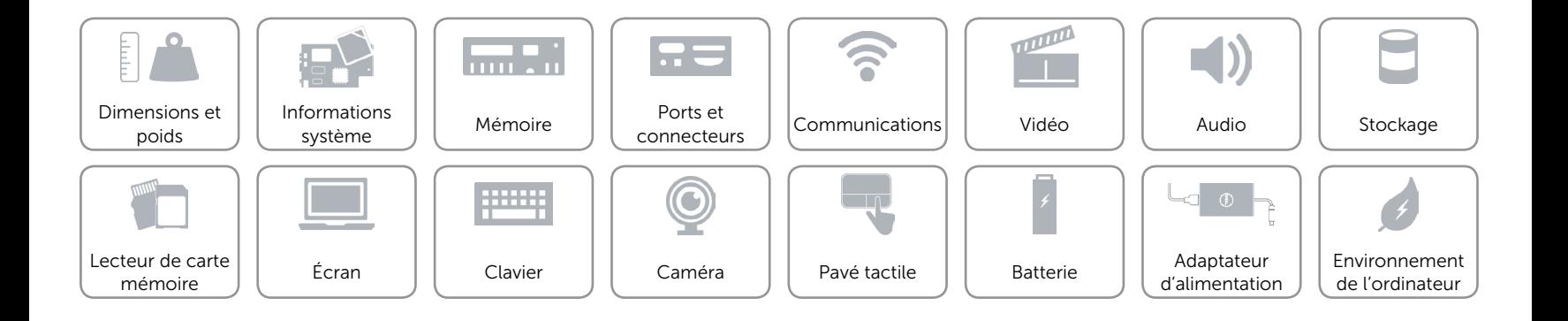

## <span id="page-8-0"></span>Informations système

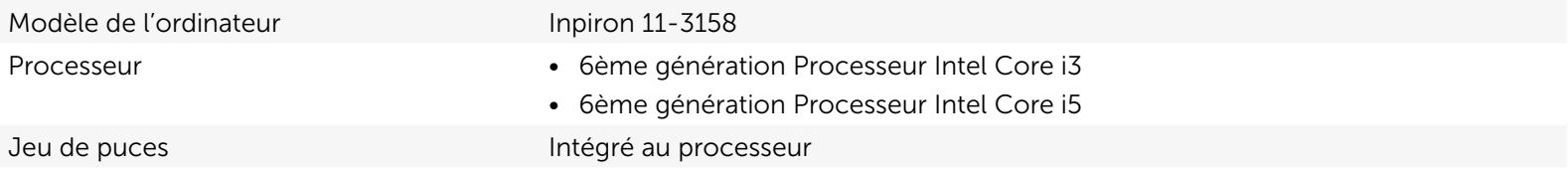

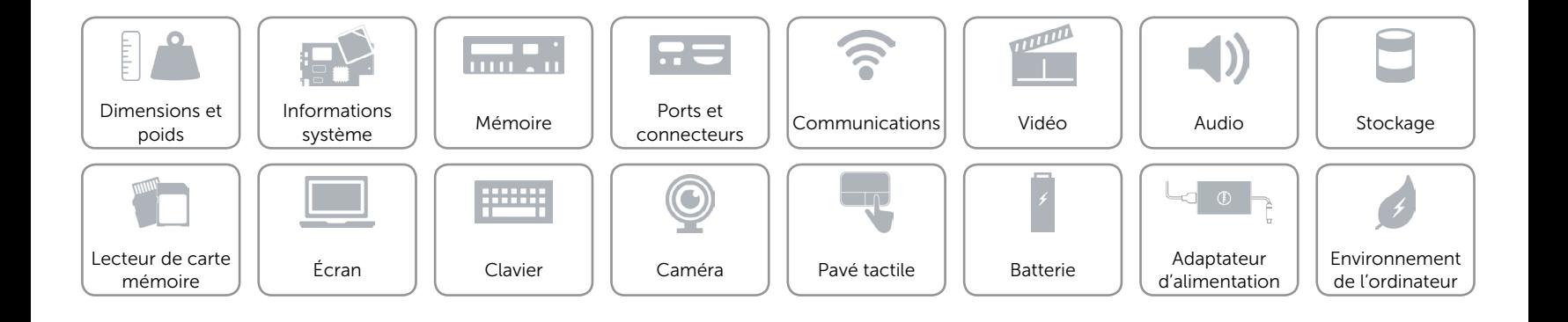

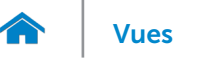

## <span id="page-9-0"></span>Mémoire

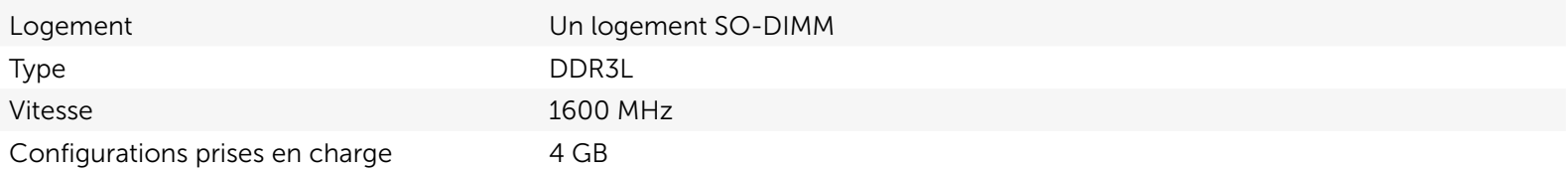

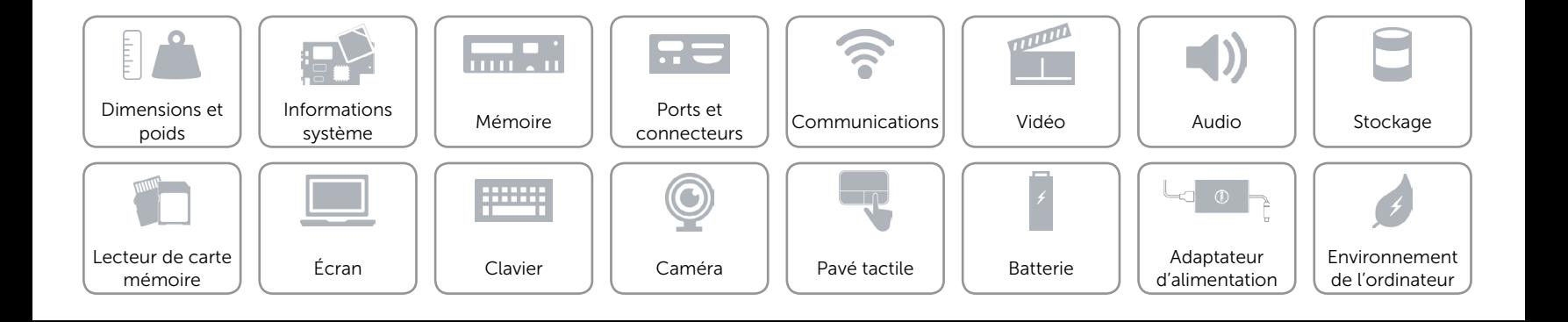

## <span id="page-10-0"></span>Ports et connecteurs

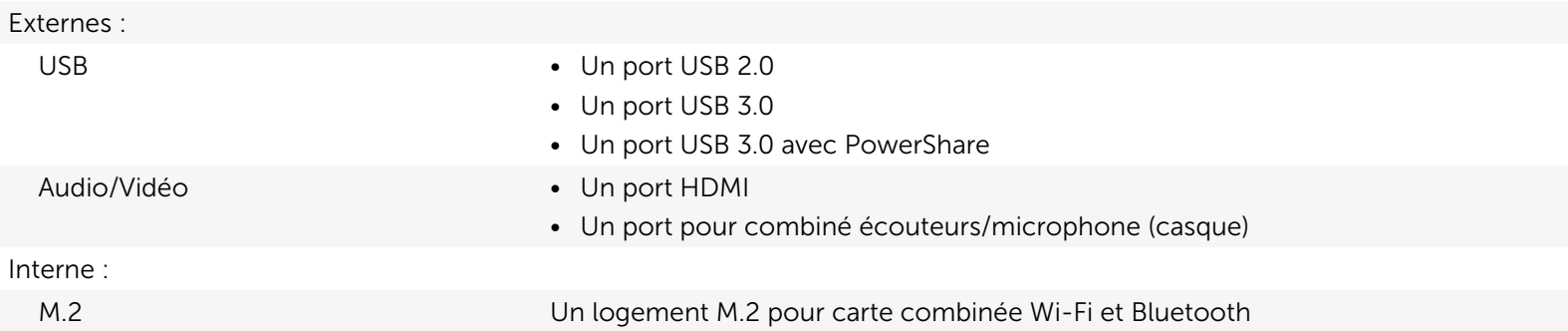

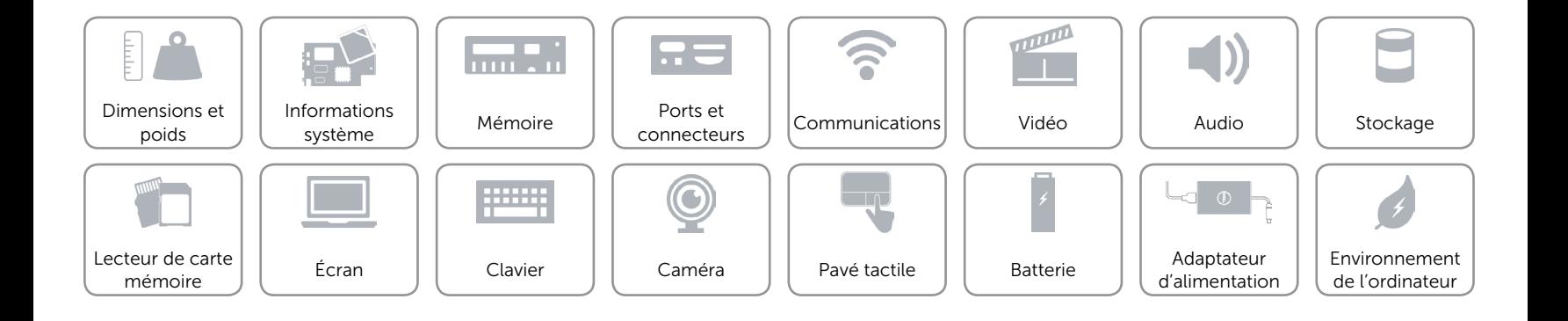

## <span id="page-11-0"></span>Communications

- Sans fil Wi-Fi 802.11b/g/n
	- • Wi-Fi 802.11ac
	- Bluetooth 4.0
	- Intel WiDi (en option)

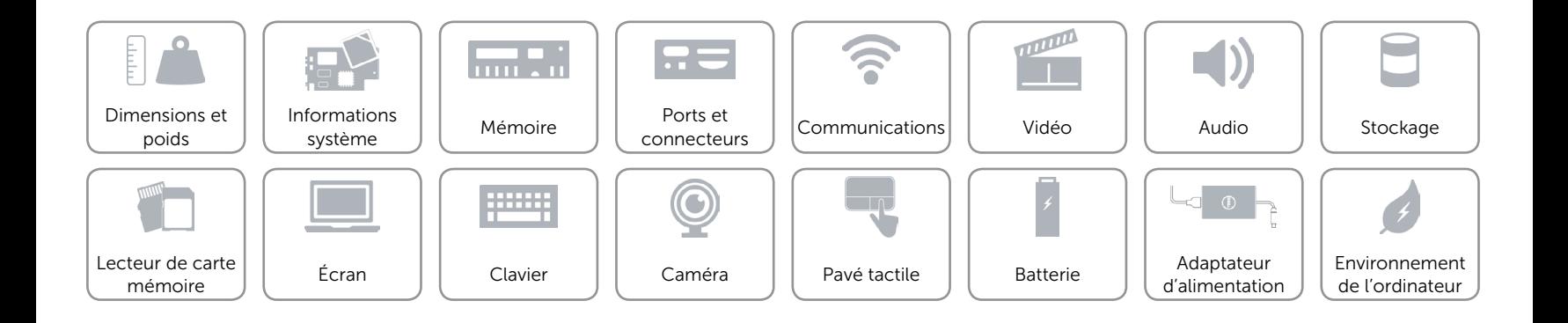

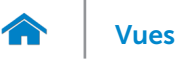

## <span id="page-12-0"></span>Vidéo

Contrôleur **Intel HD Graphics** Mémoire **Mémoire** système partagée

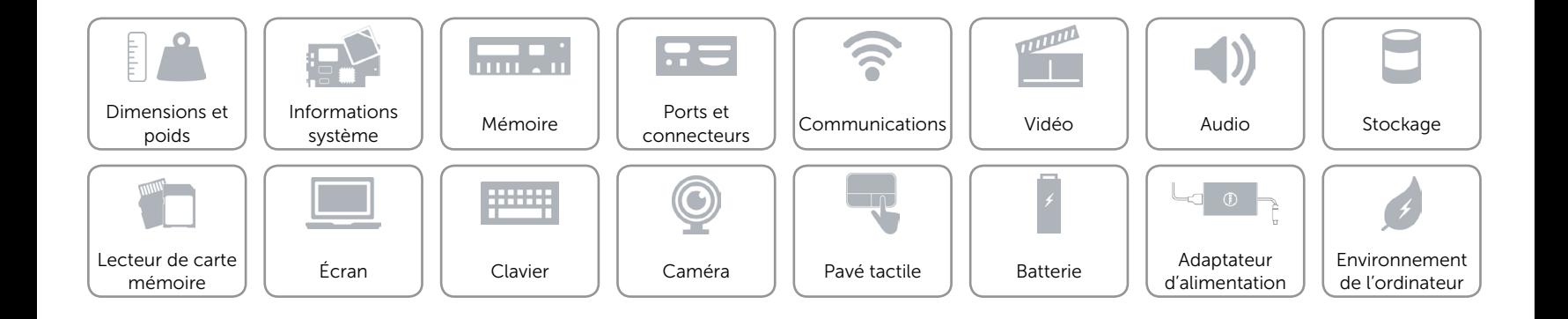

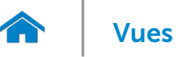

## <span id="page-13-0"></span>Audio

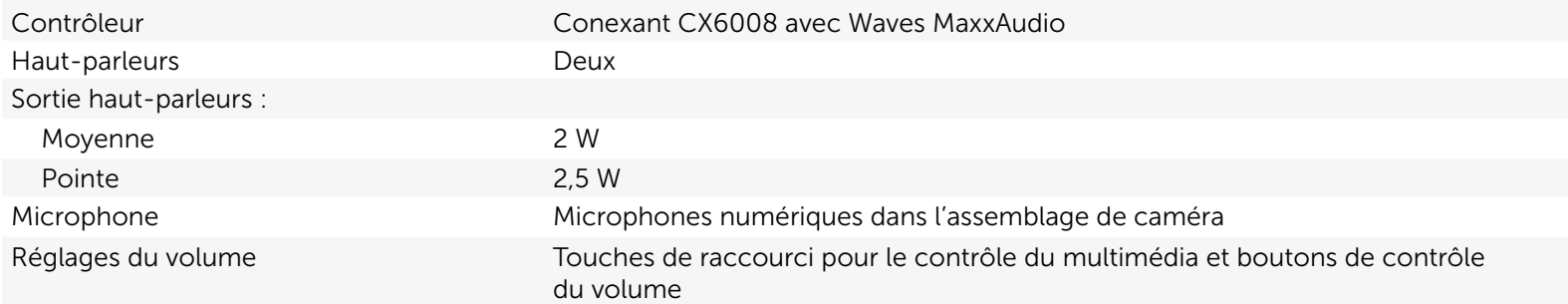

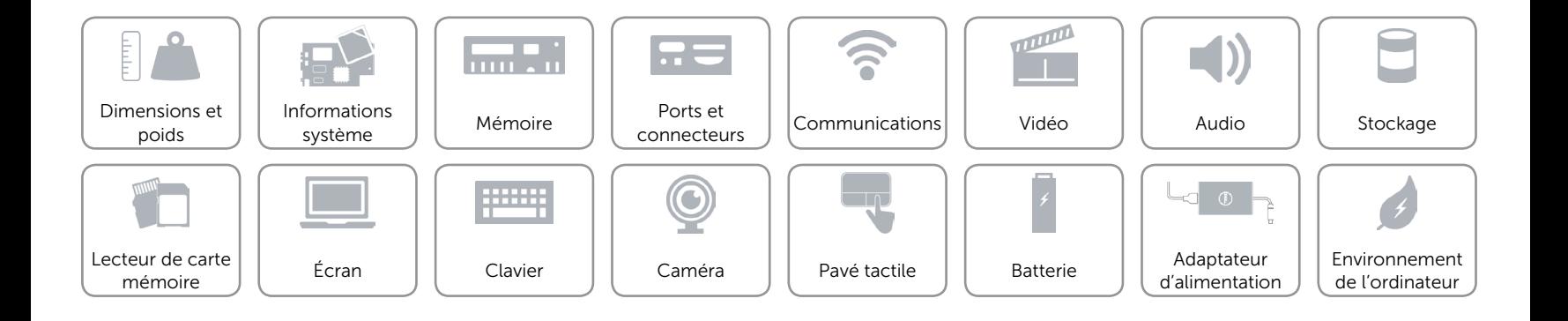

## <span id="page-14-0"></span>Stockage

Interface SATA 6 Gbits/s

- Disque dur • Un disque dur de 2,5 pouces
	- Un disque dur hybride de 2,5 pouces
	- • Un disque SSD de 2,5 pouces

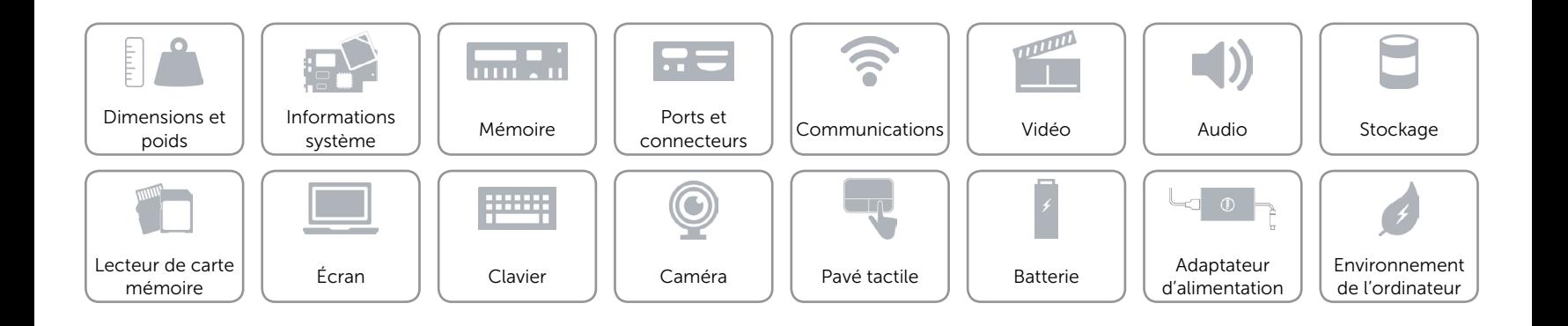

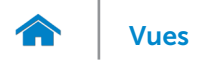

## <span id="page-15-0"></span>Lecteur de carte mémoire

Type Un logement de carte SD

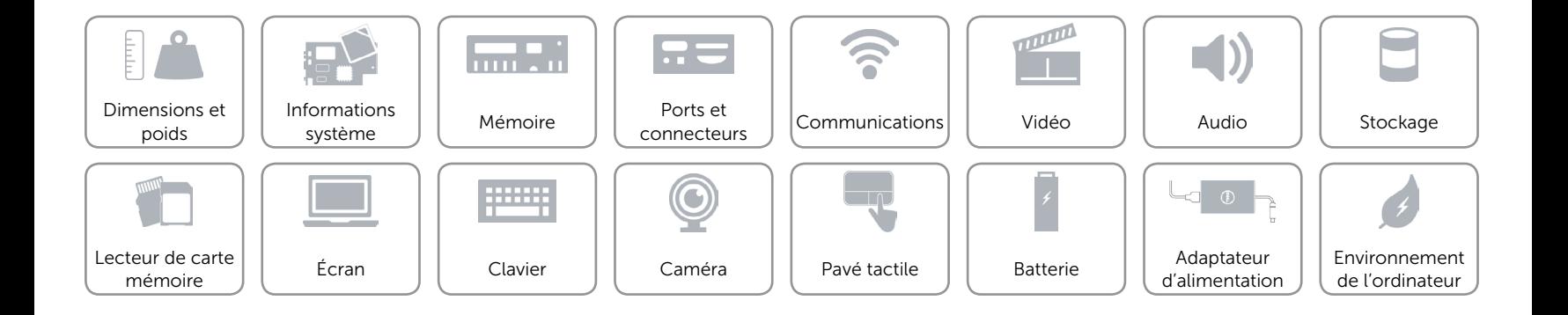

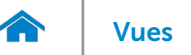

# <span id="page-16-0"></span>Écran

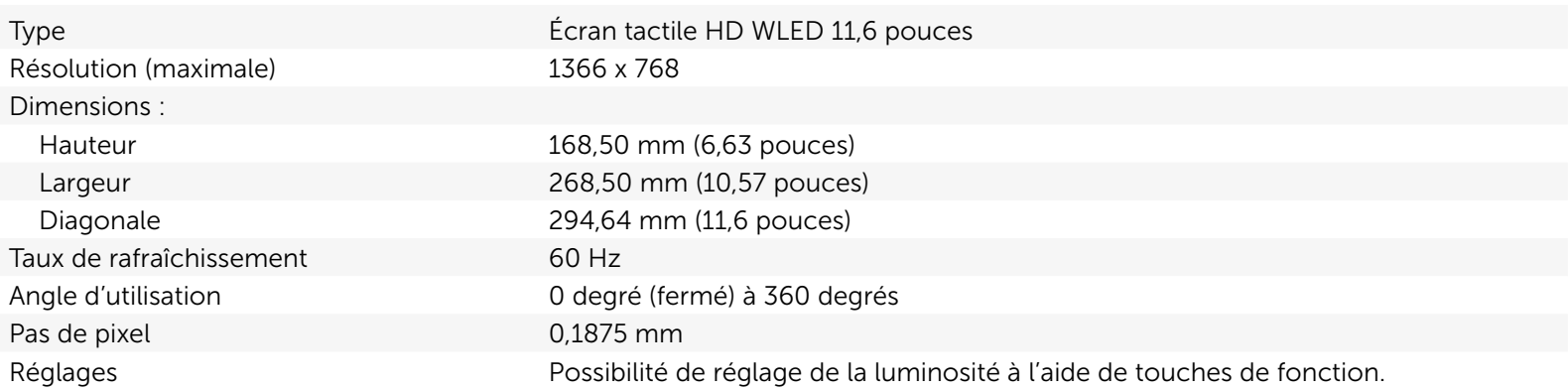

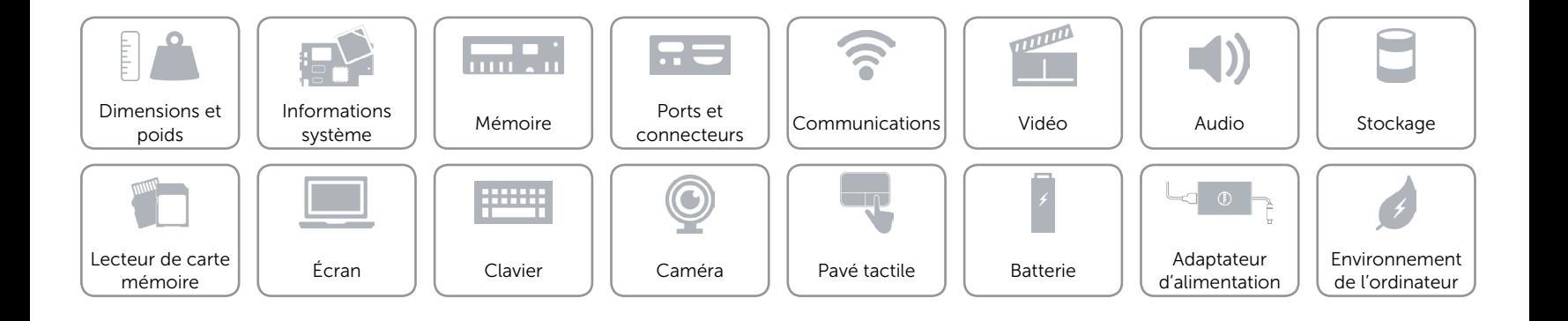

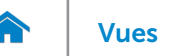

## <span id="page-17-0"></span>Clavier

#### Type Clavier gomme

Touches de fonction Certaines touches de votre clavier comportent deux symboles. Ces touches peuvent servir à saisir des caractères spéciaux ou à exécuter des fonctions secondaires. Pour saisir un caractère spécial, appuyez en même temps sur Maj et sur la touche désirée. Pour exécuter une fonction secondaire, appuyez en même temps sur Fn et sur la touche désirée.

> REMARQUE : vous pouvez modifier le comportement des touches de fonction en appuyant sur Fn+Échap ou en modifiant Comportement des touches de fonction dans la configuration du système.

[Liste de touches de fonction.](#page-18-0)

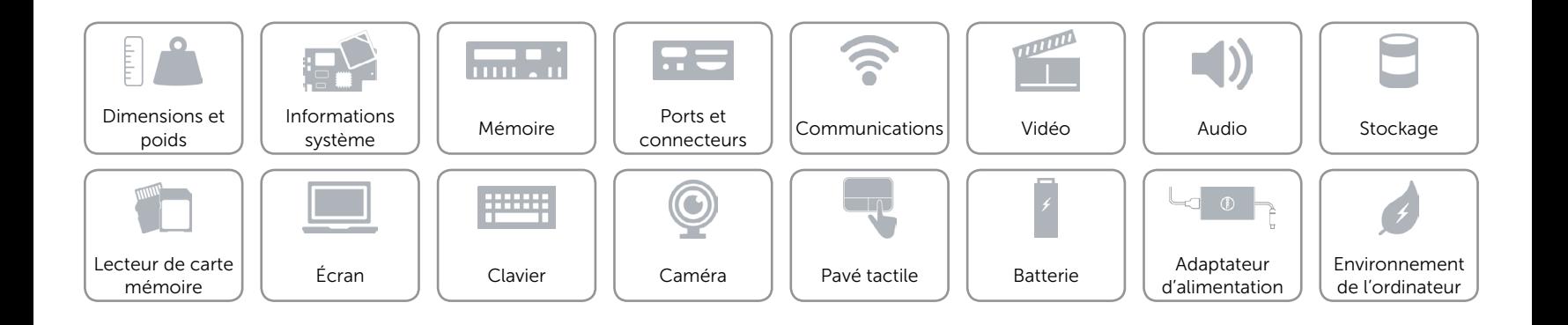

 $\blacktriangleleft$   $\times$ 

 $\blacktriangleleft$ 

 $\blacktriangleleft$ ))

 $\boldsymbol{\beta}$ 

 $\mathbf G$ 

 $\bullet$ 

 $\bullet$ 

 $\Box$ 

<span id="page-18-0"></span>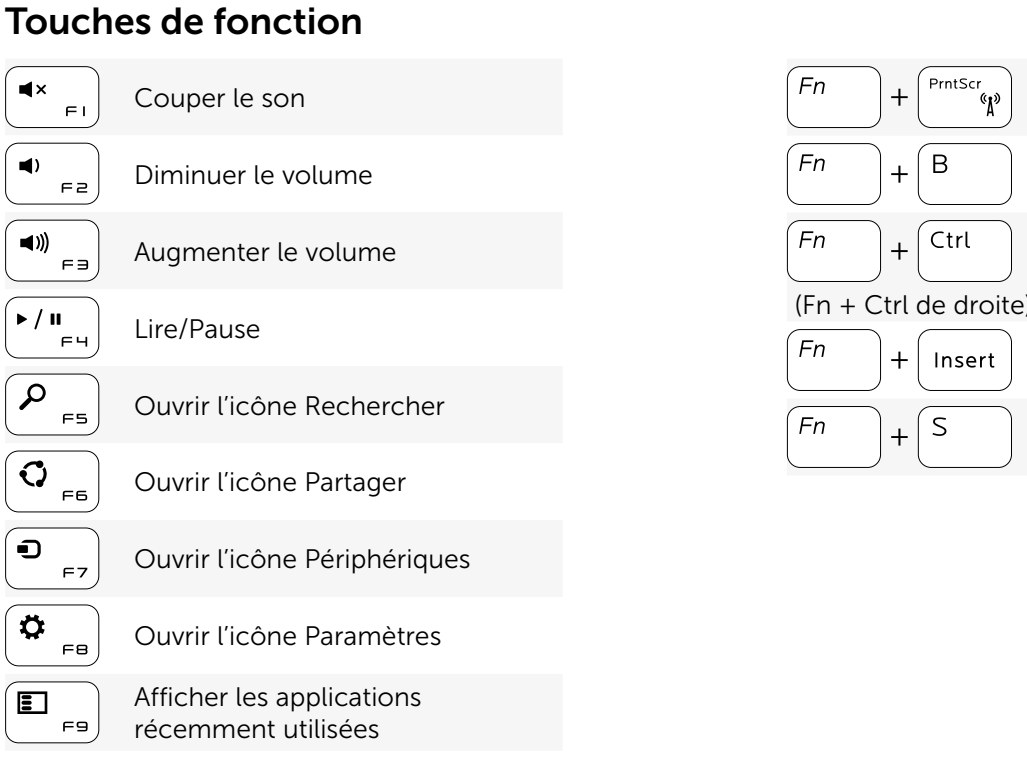

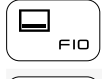

Afficher la barre de menus de l'application active

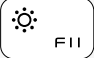

Diminuer la luminosité

 $\ddot{\bullet}$  $F12$ 

Augmenter la luminosité

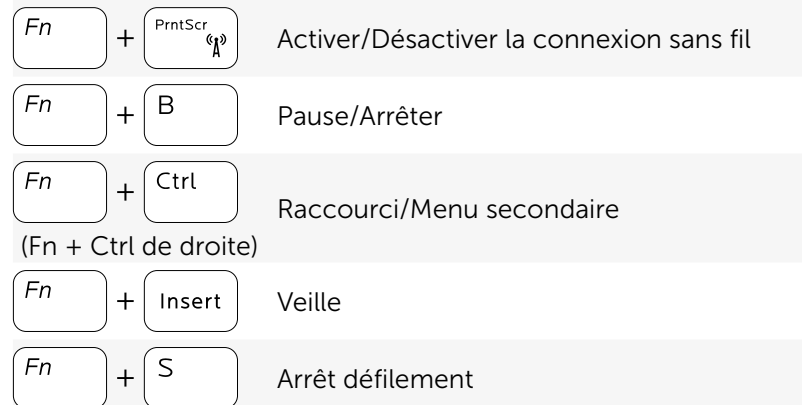

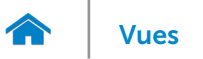

## <span id="page-19-0"></span>Caméra

Résolution :

Angle de vue diagonale 74 degrés

Image fixe extensive the contract of the 0,72 mégapixel Vidéo 1280 x 720 (HD) à 30 ips (maximale)

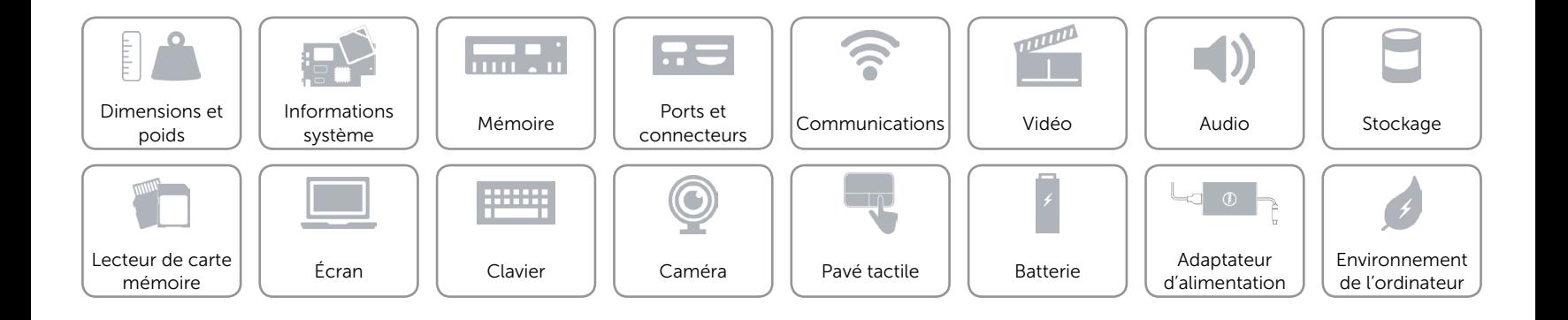

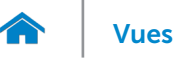

## <span id="page-20-0"></span>Pavé tactile

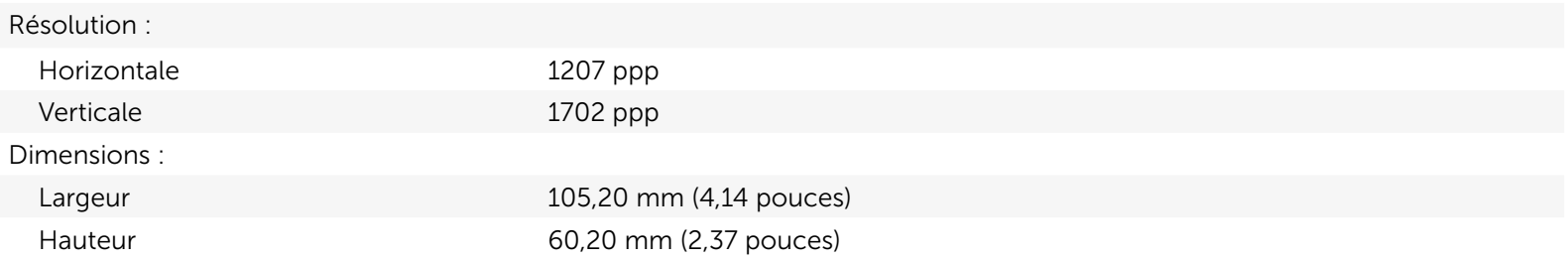

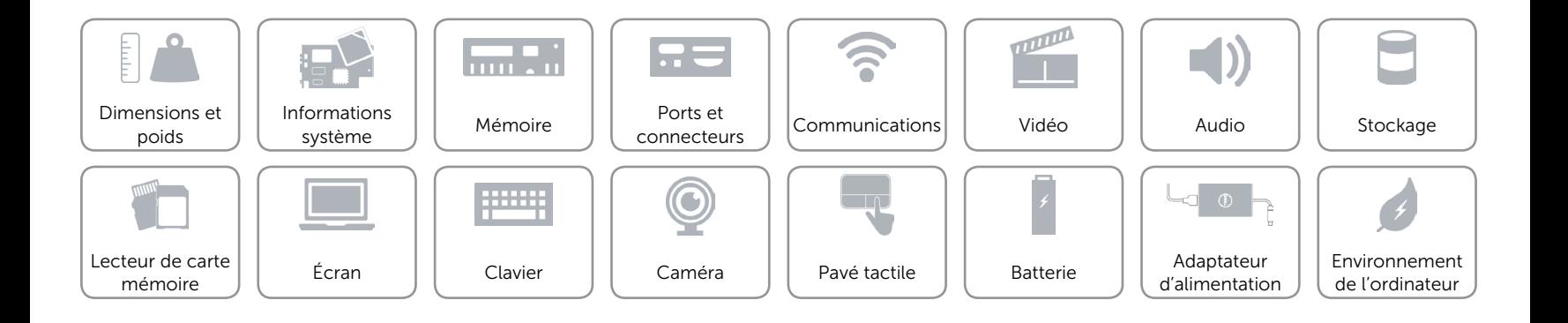

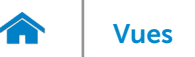

## <span id="page-21-0"></span>Batterie

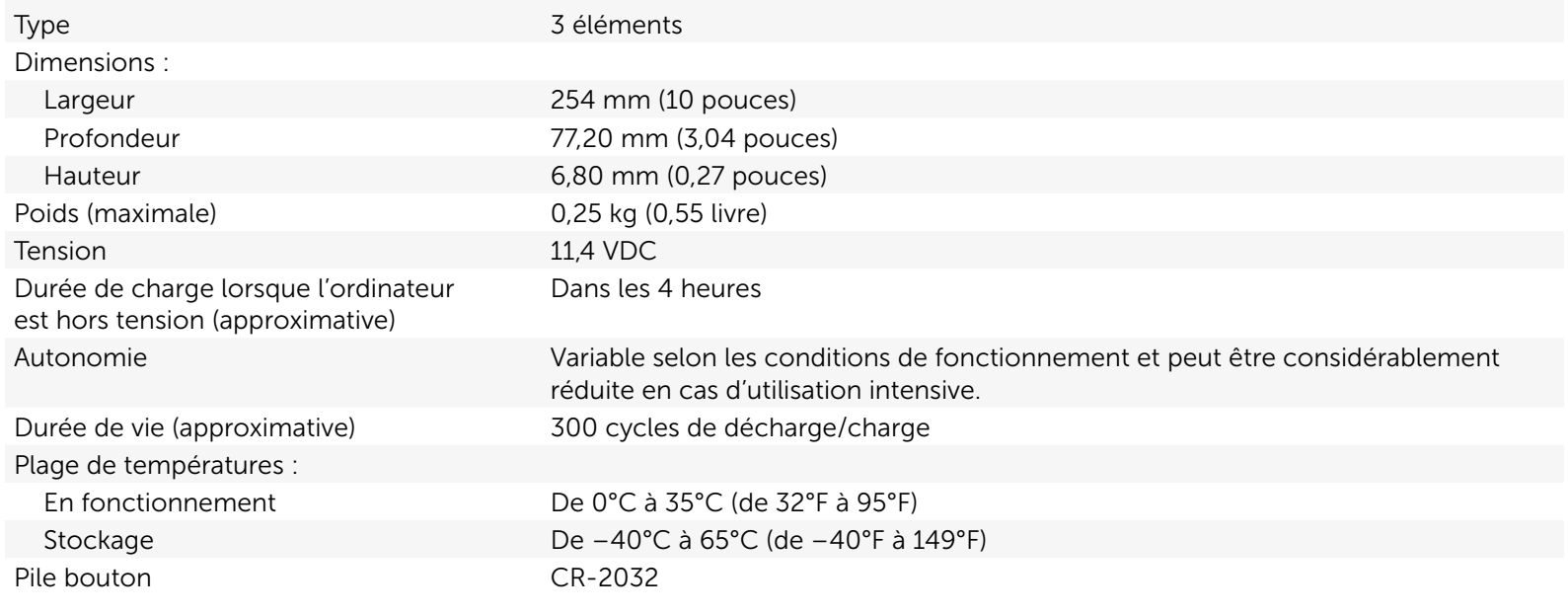

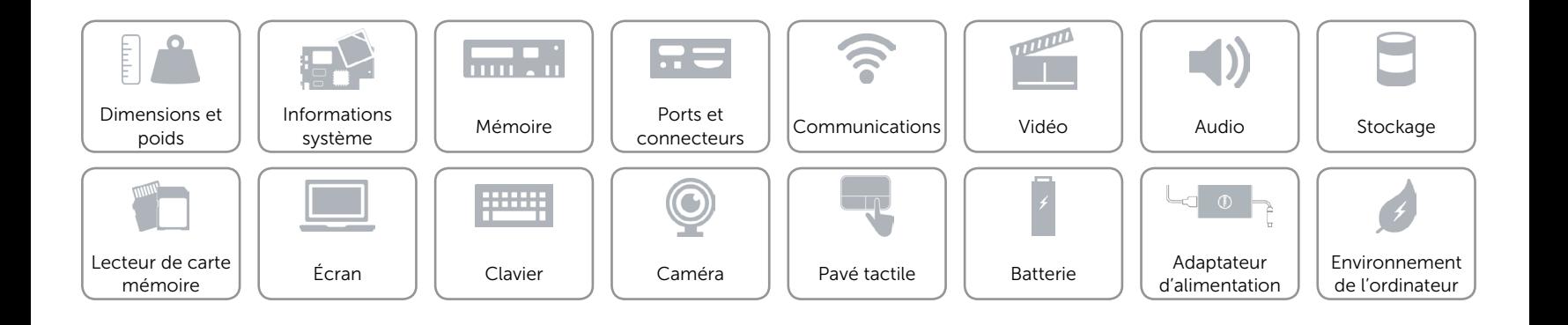

## <span id="page-22-0"></span>Adaptateur d'alimentation

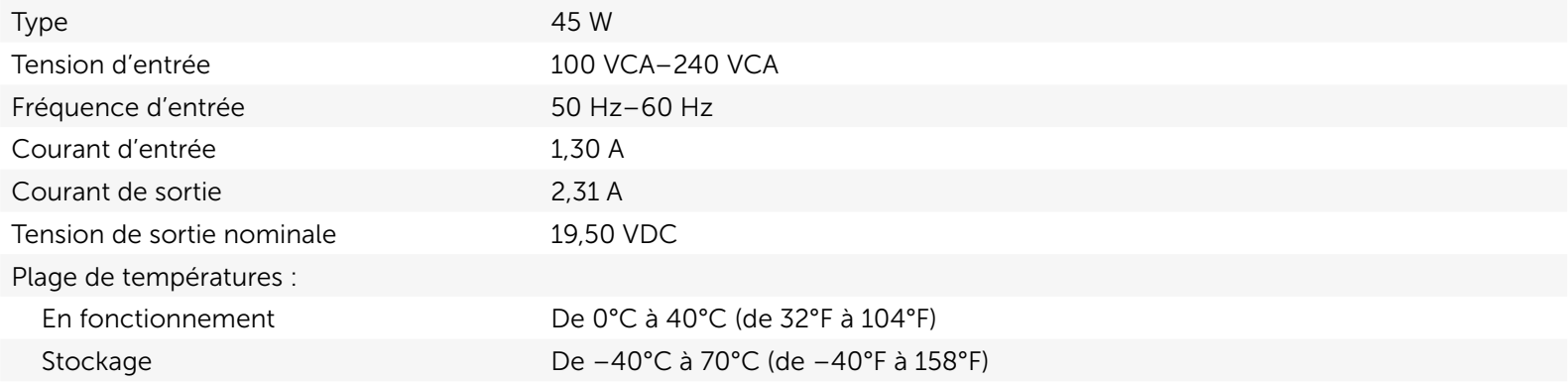

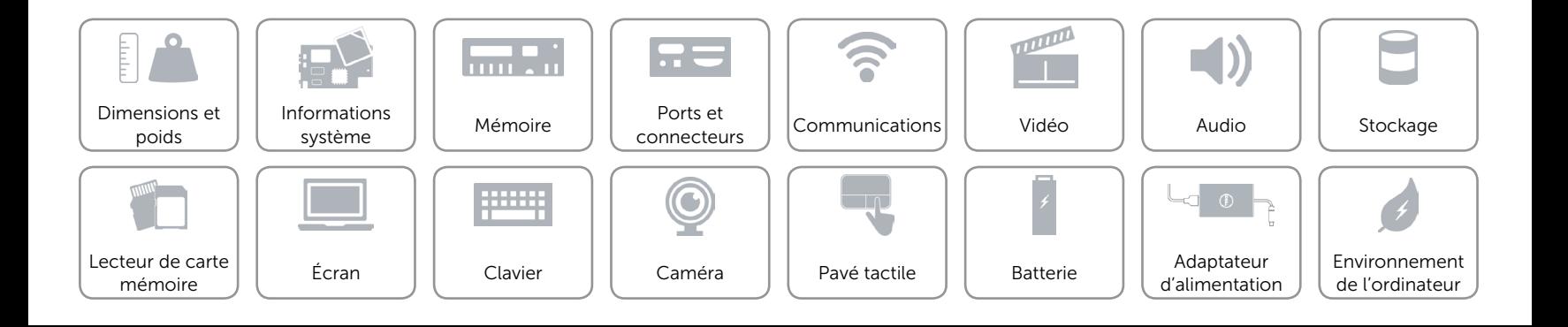

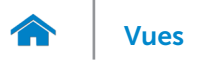

## <span id="page-23-0"></span>Environnement de l'ordinateur

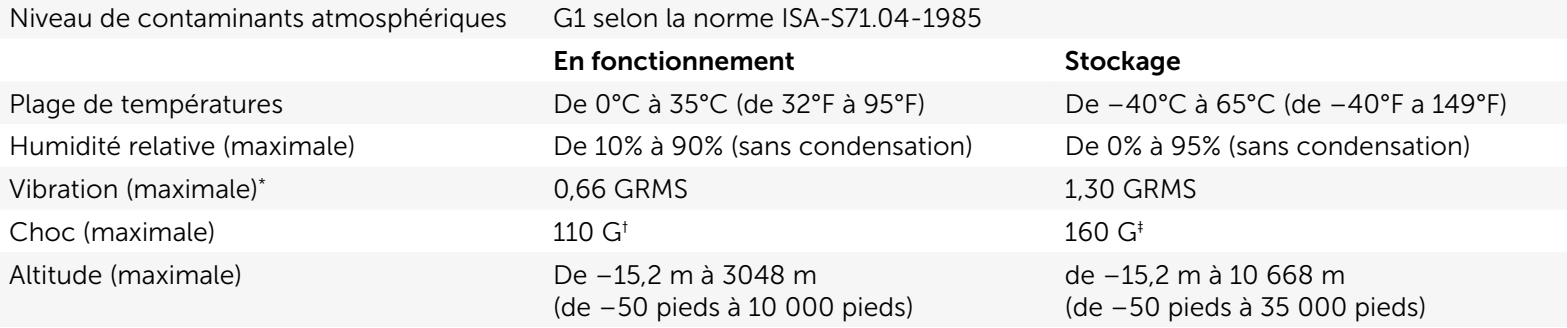

\* Mesurée à l'aide d'un spectre de vibration aléatoire simulant l'environnement utilisateur.

† Mesuré avec disque dur en fonctionnement avec impulsion demi-sinusoïdale de 2 ms.

‡ Mesuré avec disque dur en position de repos avec impulsion demi-sinusoïdale de 2 ms.

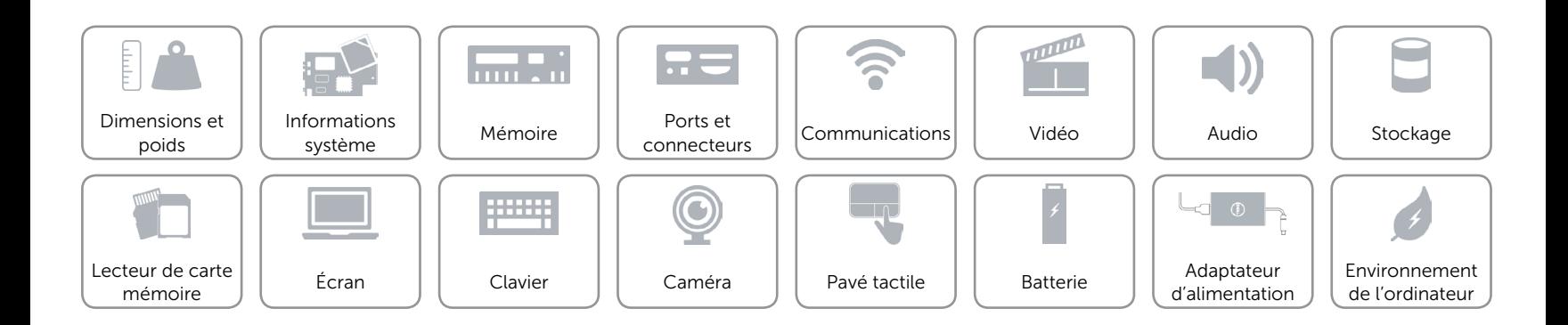